V kolikor želite **odjaviti** posamezen **obrok**, se prijavite v aplikacijo eAsistent s svojim uporabniškim imenom in geslom.

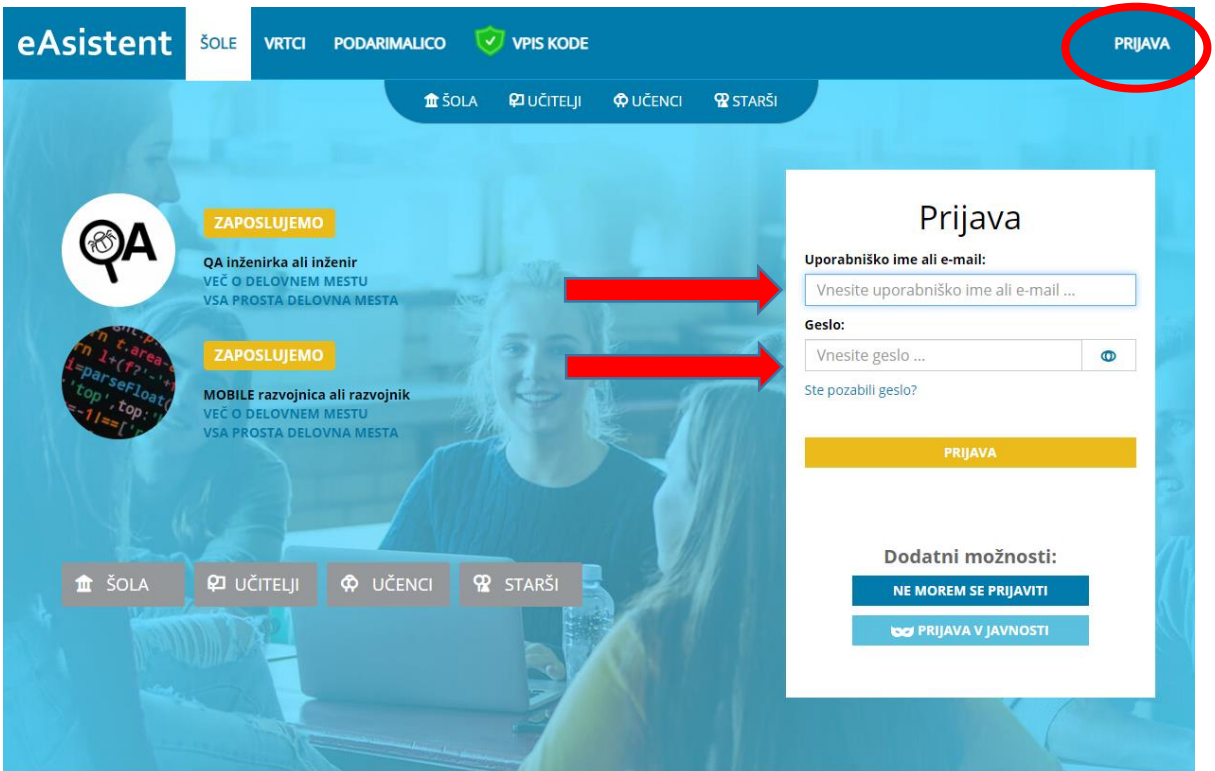

Izberete otroka, če jih imate več, sicer kliknete na Izberi menije.

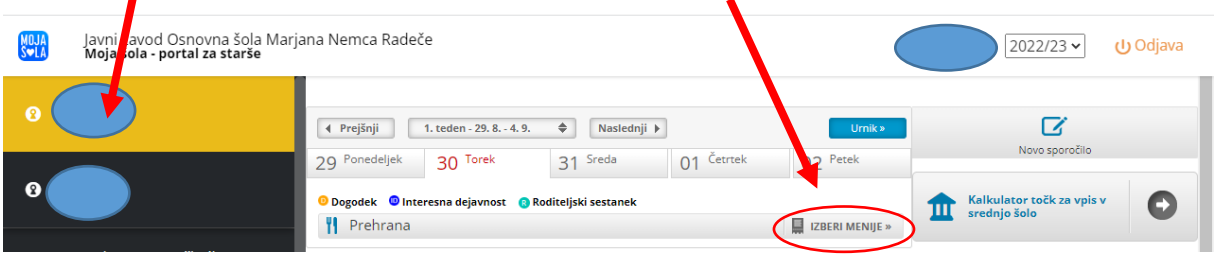

Izberete željeni dan in odjavite ali malico ali kosilo ali oboje.

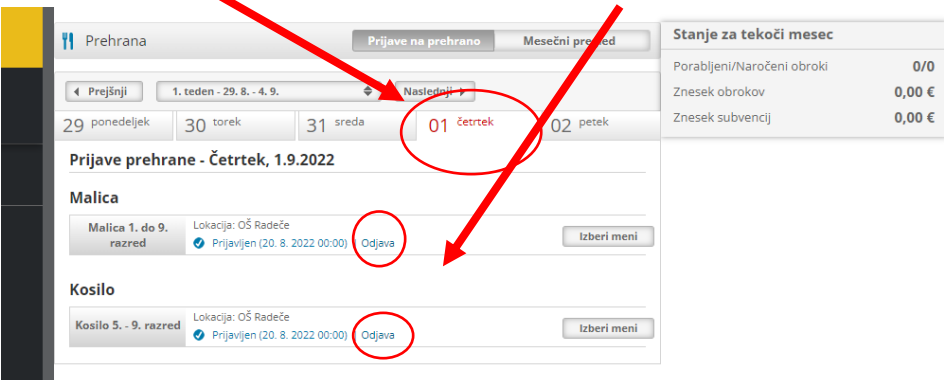